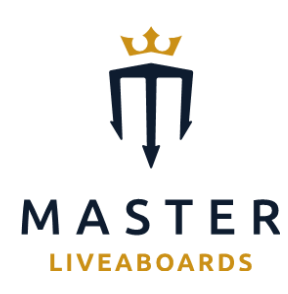

# Internet Access Onboard

# General Guidelines

The following are some helpful tips to get the most out of your data while connected to the internet on board vessels where it is available.

A few things you need to be aware of:

In order to get the most out of your purchased Wi-Fi data, we recommend making some temporary changes to the way your device accesses the Internet.

Devices such as phones and tablets are generally set to allow intensive data consuming functions while connected to Wi-Fi, such as backing up photos, synchronising data, app updates and so on. Our servers will count uploaded data as well as downloaded data. Given that your onboard Wi-Fi is, to a certain degree, limited, we strongly recommend that you prevent your device from accessing the internet to perform background tasks for the duration of your cruise.

It is therefore important that you make some changes to the way your device operates to minimise the amount of data it uses.

#### Use a data saving app or software

There are many data saving software and apps available on the market. To name a few:

- <https://tripmode.ch/>,
- Data Eye (available from Google Play Store)
- <https://www.glasswire.com/>
- Data Man
- Databit

Many browsers nowadays also have data-saving features available. You can also find "lighter" versions of your favourite platforms on <https://www.android.com/versions/go-edition/>

Use only one device to connect to the Internet

It is very likely that you may have multiple devices with you that are capable of connecting to the internet. We recommend using just one device for this purpose in order to minimise the amount of duplicated data you consume; for instance: not downloading the same emails twice.

If you are using a smartphone or tablet, please ensure the background app refresh function is turned off. This will help prevent data being downloaded unnecessarily.

### Prevent your device from automatically downloading and applying updates

Most operating systems and apps keep themselves updated automatically with the latest hotfixes and updates. We urge you to manually put this process on hold while you are onboard.

If you are using a device which has Microsoft Windows installed, change the windows update setting to 'Never Update' or change the Wi-Fi setting to 'Metered connection'

Stop automatic synchronising

Stop your applications and accounts from synchronising data in the background.

Applications such as Icloud, Dropbox, Google drive, one drive, calendars, email, etc. all assume that, when you are on Wi-Fi, you want to automatically synchronise these apps.

Please set any apps like these to not sync automatically.

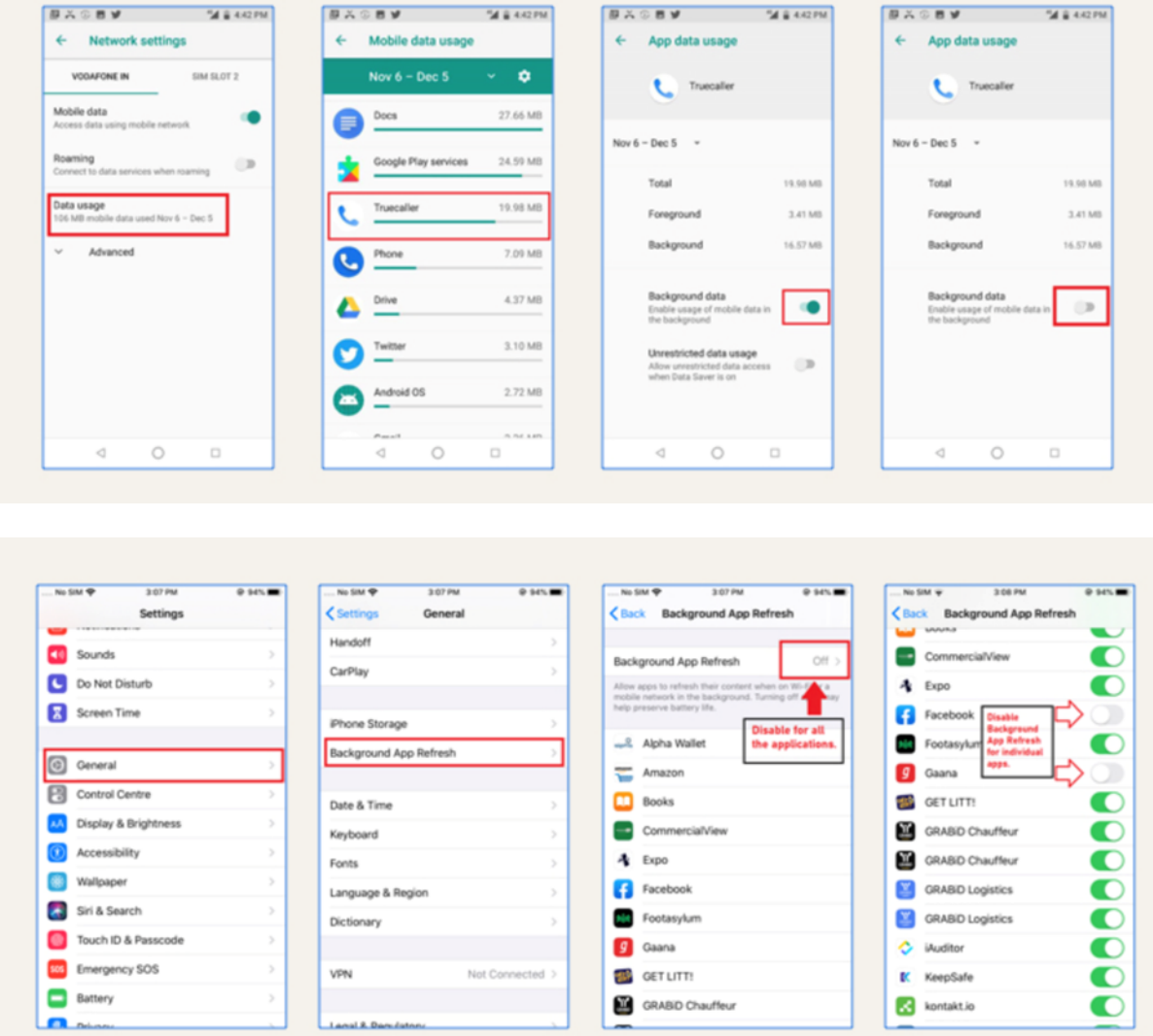

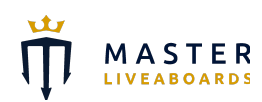

Inspirational Diving Experiences

## Do not forget to disconnect

When you are not using your device, or only using it for offline activities, please ensure that it is on Airplane or Flight mode. This will ensure that any unintentional background data use does not occur or affect other guests' Wi-Fi use.

Check your usage to understand how much data some applications/ programs use

It is hard to determine exactly which activities use how much data. We suggest that you review the amount of data you have used in a session before your trip. This will help you to decide for which activities you use the system and which level of additional data package you may require during your trip.

Apple, Windows and Android based devices have native applications which will allow you to see the data consumption of individual applications as well as system services. You can also turn off individual features and applications that are heavy on data use, such as Facebook and YouTube.

As always, if you need assistance, please speak to a team member who will do their utmost to assist.

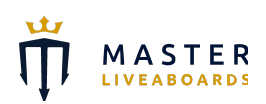